# **Nous travaillons sous Python (SPYDER) durant cet exercice**

# **Régression linéaire multiple**

Inspirez-vous des tutoriels suivants :

- Manipulation des données [: http://tutoriels-data-mining.blogspot.fr/2017/02/python-manipulations-des-donnees](http://tutoriels-data-mining.blogspot.fr/2017/02/python-manipulations-des-donnees-avec.html)[avec.html](http://tutoriels-data-mining.blogspot.fr/2017/02/python-manipulations-des-donnees-avec.html) [**TUTO 1**]
- Réalisation de la régression :<http://tutoriels-data-mining.blogspot.fr/2015/09/python-econometrie-avec-statsmodels.html> [**TUTO 2**]
- Quantiles et probabilités des lois d'usage courant [: http://tutoriels-data-mining.blogspot.fr/2017/04/probabilites-et](http://tutoriels-data-mining.blogspot.fr/2017/04/probabilites-et-quantiles-sous-excel-r.html)[quantiles-sous-excel-r.html](http://tutoriels-data-mining.blogspot.fr/2017/04/probabilites-et-quantiles-sous-excel-r.html) [**TUTO 3**]
- ANACONDA est téléchargeable ici [: https://www.anaconda.com/distribution/](https://www.anaconda.com/distribution/) (nous utilisons la version Python 3.x).
- Installation et démarrage de l'EDI (éditeur de développement intégré) SPYDER de la distribution ANACONDA [\(http://tutoriels-data-mining.blogspot.com/2015/08/python-la-distribution-anaconda.html](http://tutoriels-data-mining.blogspot.com/2015/08/python-la-distribution-anaconda.html) ; à partir de la page 9).

**Objectif de l'étude : On souhaite expliquer la mortalité dans les métropoles américaines à partir des caractéristiques des villes (météo, pollution, etc.) et de la population (revenu, niveau d'éducation, etc.).**

#### Voici la description de la base :

**Description**: Properties of some Standard Metropolitan Statistical Areas (a standard Census Bureau designation of the region around a city) in the United States, collected from a variety of sources. The data include information on the social and economic conditions in these areas, on their climate, and one indice of air pollution potentials.

city: City name Mortality: Age adjusted mortality JulyTemp: Mean July temperature (degrees Farenheit) Rain: Annual rainfall (inches) Education: Median education PopDensity: Population density Pop: Population income: Median income NOx: Nitrous Oxide

« City » correspond au label des observations ; « **Mortality »** est la variable endogène ; les autres variables sont les exogènes potentielles.

## **A faire :**

### **Importation et vérification des données**

- 1. Ouvrez le fichier « **mortality.xlsx** » dans Excel pour appréhender sa structure. Dans quelle feuille Excel sont situées les données ? (la seconde feuille nommée "data").
- 2. Lancer l'environnement de développement intégré SPYDER. Créez un nouveau projet FICHIER / NOUVEAU FICHIER, enregistrez le sous le nom « exo\_seance\_5.py ».
- 3. Modifiez le répertoire par défaut (os.chdir) [**TUTO 2, page 3**]
- 4. Importez la librairie pandas et affichez sa version [**TUTO 1, page 2**]. Notez la version de pandas que vous utilisez, cette information sera importante lors de l'importation des données.
- 5. En utilisant la librairie « pandas », importez le fichier « **mortality.xlsx** » dans un objet que vous nommerez « **df** » (on peut lire directement un fichier Excel avec read\_excel() : [https://pandas.pydata.org/pandas-docs/stable/generated/pandas.read\\_excel.html](https://pandas.pydata.org/pandas-docs/stable/generated/pandas.read_excel.html) ; attention aux différentes options, notamment header et index\_col ; pour indiquer le nom de la feuille à lire, vous utiliserez sheetname [version 0.20 et précédentes] ou sheet\_name [version 0.21 et suivantes])
- 6. Pour vérifier l'importation, affichez :
	- a) Les premières lignes du DataFrame (head) [**TUTO 1, page 2**]
	- b) Le nombre d'observations et de variables (shape) (58, 7)
	- c) Le type des variables (info) (toutes doivent être numériques)
	- d) Les statistiques descriptives (describe)
	- e) La liste des labels (noms des villes) (index)
- 7. Réalisez le graphique croisant les variables prises deux à deux (scatter\_matrix) [**TUTO 1, page 19**] [Remarque : à partir de Pandas 0.20, on peut faire directement **pandas.plotting.scattermatrix(…)**]. Quels commentaires ce graphique vous inspire-t-il ?

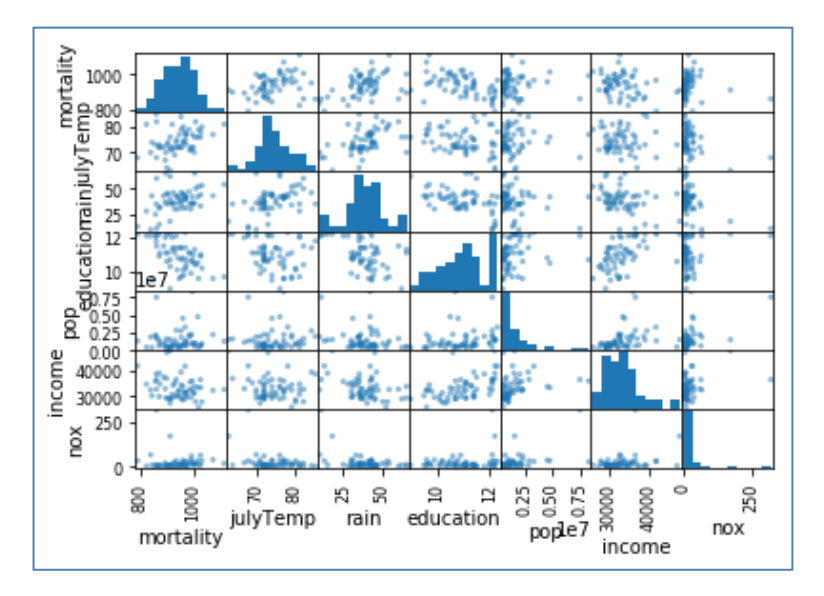

## **Régression et premières inspections des résultats**

8. Lancez la régression avec l'ensemble des variables explicatives [**TUTO 2, pages 4 et 5**] (ols, fit). Affichez le détail des résultats [**TUTO 2, page 5**] (summary).

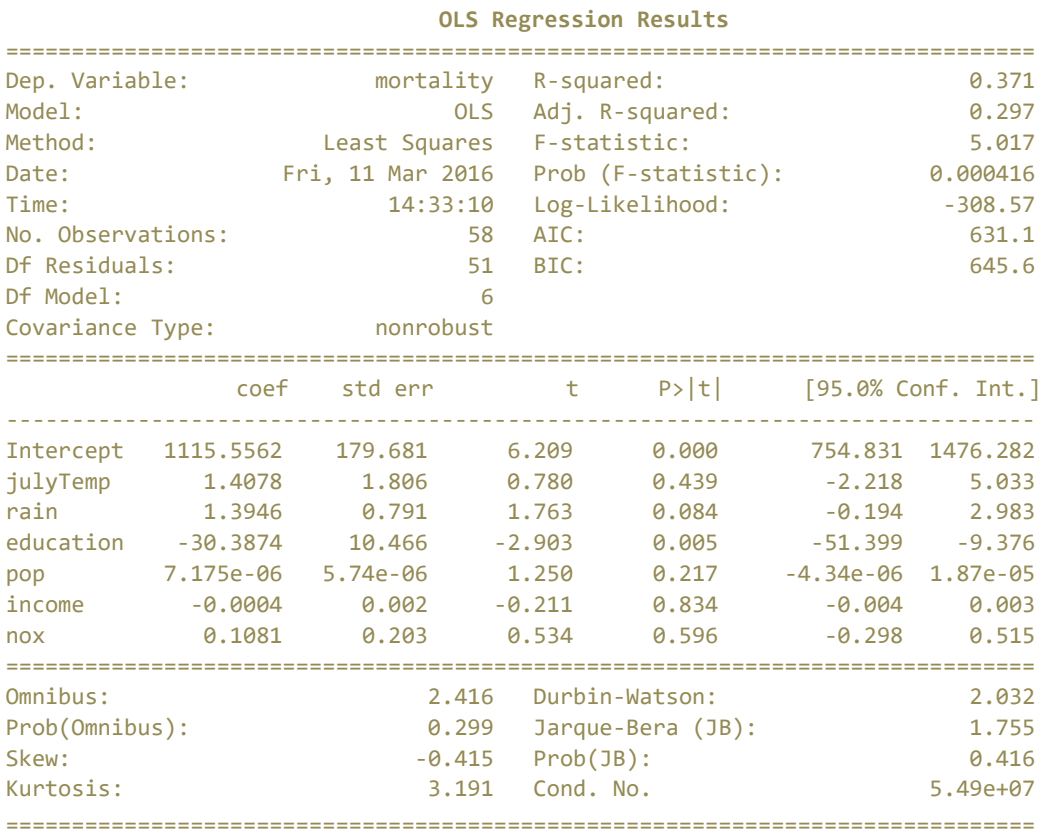

9. Quelles sont les valeurs du R<sup>2</sup> et R<sup>2</sup> ajusté ? Le modèle est-il globalement significatif à 10 % ? Quelles sont les variables pertinentes à 10 % (c.-à-d. dont les coefficients sont significatifs à 10%) ?

- 10. À partir des résultats fournis par **summary()**, pouvez-vous dire que la distribution des erreurs est compatible avec la loi normale au risque 10 % ?
- 11. Pour confirmer cette analyse, tracez le graphique quantile-quantile plot pour évaluer la compatibilité des résidus avec une distribution gaussienne [**TUTO 2, page 9**].

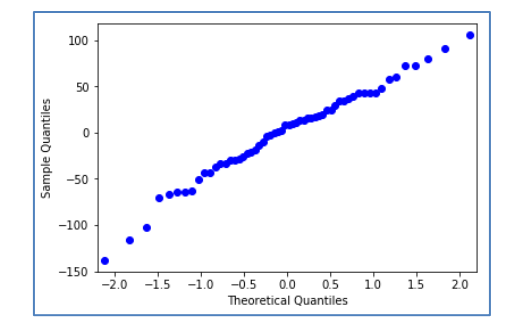

- 12. Construisez le graphique des résidus avec l'endogène. Utilisez la librairie matplotlib [\(http://www.python-simple.com/python-matplotlib/scatterplot.php\)](http://www.python-simple.com/python-matplotlib/scatterplot.php). Que constatez-vous ?
- 13. Refaites le même graphique pour chaque exogène (en abscisse). Remarque : pour accéder aux valeurs de la colonne j d'un DataFrame Pandas, il faudrait écrire **df.iloc[:,j]**
- 14. On souhaite tester la nullité simultanée des coefficients de pop, income et nox :
	- a) En utilisant la procédure des tests généralisés [**TUTO 2, page 7**] (F calculé = 1.195 ; pvalue =0.3208…)
	- b) En utilisant la procédure basée sur la comparaison des  $R^2$  [\(https://eric.univ](https://eric.univ-lyon2.fr/~ricco/cours/cours/econometrie_regression.pdf)[lyon2.fr/~ricco/cours/cours/econometrie\\_regression.pdf](https://eric.univ-lyon2.fr/~ricco/cours/cours/econometrie_regression.pdf) ; section 10.4.3). Vous devriez obtenir une valeur identique de la statistique de test. Utilisez la librairie Scipy pour obtenir la p-value [**TUTO 3, page 18**] (même valeurs de stat de test et de p-value, sinon problème).

#### **Détection des points atypiques**

- 15. Nous souhaitons détecter les points atypiques et ou influents. Affichez le levier et le résidu studentisé des observations [**TUTO 2, page 9**].
- 16. Passez à la représentation graphique de ces informations. Quelle est l'observation qui semble la plus problématique dans les données ? [**TUTO 2, pages 11 et 12**]
- 17. Énumérez les villes à problèmes au sens du levier. [**TUTO 2, page 12**] (['Los Angeles, Long Beach, CA', 'San Francisco, CA', 'Bridgeport-Milford, CT', 'Worcester, MA', 'New York, NY']).
- 18. Énumérez les villes à problèmes au sens du résidu studentisé (au risque 10%) [**TUTO 2, page 13**] (['Los Angeles, Long Beach, CA', 'New Orleans, LA', 'Miami-Hialeah, FL', 'York, PA', 'Lancaster, PA', 'Chicago, IL']).
- 19. Quelles sont les villes problématiques au sens du levier **OU** du résidu studentisé ? (chacun fait comme il le souhaite, pour ma part j'ai réalisé un OU logique sur les deux vecteurs de booléens issus des tests sur le levier et le résidu studentisé --

[https://docs.scipy.org/doc/numpy/reference/generated/numpy.logical\\_or.html\)](https://docs.scipy.org/doc/numpy/reference/generated/numpy.logical_or.html) (10 observations).

20. Retirez ces villes de la base de données. Nommez **dfclean** le nouvel ensemble de données. De combien d'observations disposons-nous à présent ? (Il reste **48 observations** dans la base expurgée des observations à problèmes détectées précédemment) **Nous travaillons sur cette nouvelle base à partir de maintenant**.

## **Détection de la colinéarité**

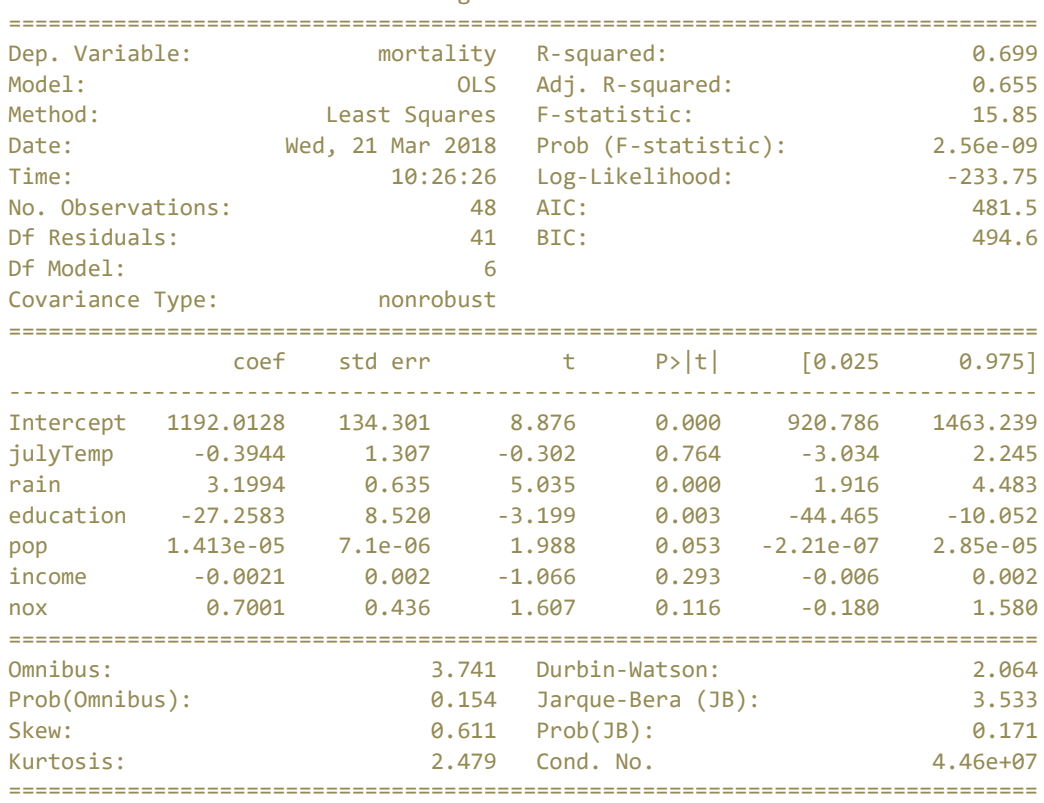

OLS Regression Results

21. Relancez la régression et affichez les résultats détaillés.

- 22. Quelles sont les variables associées à des coefficients significatifs à 10 % maintenant ? (rain, education, pop).
- 23. Détecter la colinéarité qui peut exister entre les variables explicatives du modèle en utilisant le critère VIF. Y a-t-il un problème de colinéarité dans cette régression ? [**TUTO 2, pages 15 et 16**] (non).
- 24. Testez à 10 % la nullité simultanée des coefficients associés aux variables « julyTemp » et « income ». Peut-on retirer ces variables du modèle ? ( $F = 0.6278$ , p-value = 0.5388).
- 25. **On décide de retirer ces variables**. **Réaliser la régression avec les exogènes : rain, education, pop, nox**. Interprétez les coefficients en analysant notamment leurs signes. Quelles sont les caractéristiques qui contribuent à la hausse (à la baisse) de la mortalité ?
- 26. Affichez le graphique qqplot pour les résidus de cette nouvelle régression. Que constate-ton ?

#### **Prédiction ponctuelle et par intervalle**

- 27. Dans la feuille « prédiction » du fichier « **mortality.xls** » figurent les caractéristiques de la ville de Columbus. Calculer la prédiction ponctuelle du modèle pour cette observation (**[TUTO 2, à partir de la page 16]**) (prédiction ponctuelle : 895.5509…)
- 28. Calculez l'intervalle de prédiction au niveau de confiance 90 %. Est-ce qu'elle contient la vraie valeur de mortalité pour la ville de Colombus ? (835.8890 ; 955.2128).

**Note finale :** La lecture de ce support devrait vous être bénéfique : <http://statsmodels.sourceforge.net/devel/examples/notebooks/generated/ols.html>